# **BBC Micro:bit ressource Numéro 5**

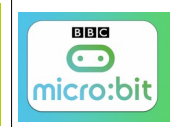

Source <http://microbit.org/fr/guide/>

#### **Comment programmer la carte Micro:bit ? ...Suite Rappel du lien<https://makecode.microbit.org/?lang=fr>**

### **Comment afficher un texte ?**

L'exercice le plus simple, le texte écrit défilera lettre par lettre sur l'afficheur Led

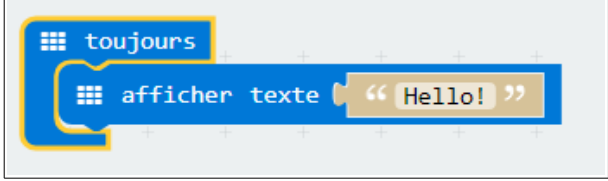

On peut le commander avec l'appuie sur un ou les deux boutons pour provoquer l'affichage

Vous remarquez que sur l'émulateur, apparaît un bouton « A+B » , ici en blanc en bas à droite

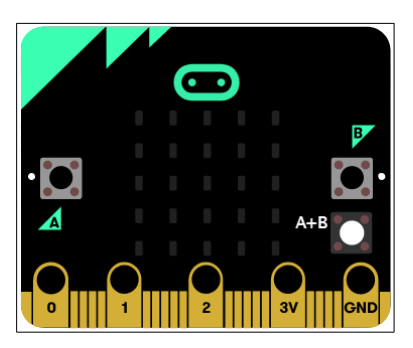

#### **Comment faire clignoter les Leds ?**

Ici, on fait clignoter une croix indéfiniment,

Mais on peut mettre en place un compteur pour limiter le nombre d'apparitions. Ici lors d'un appuie sur le bouton « A » la croix va apparaître 4 fois

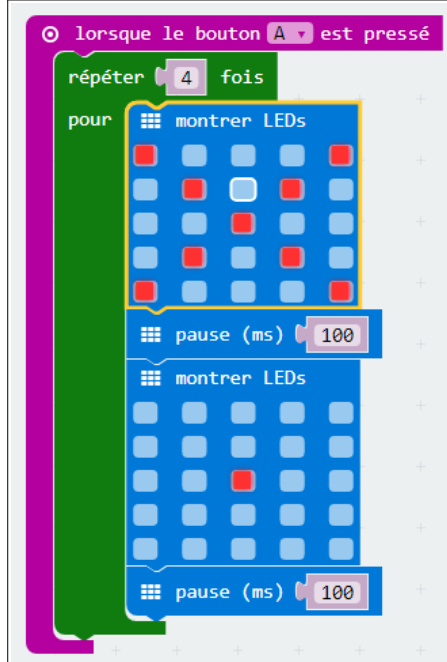

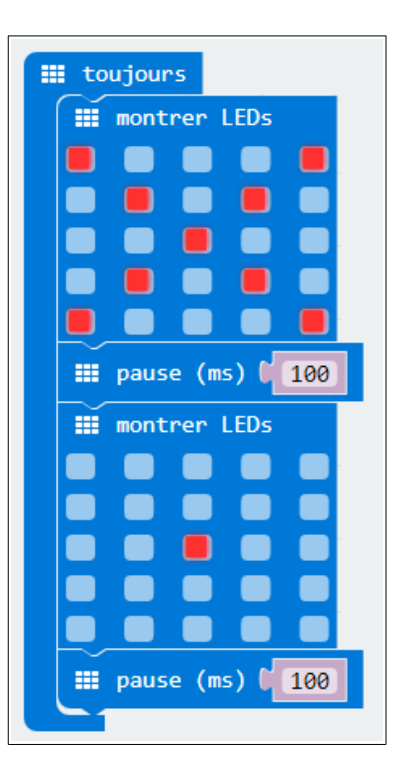

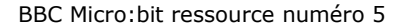

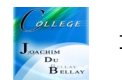

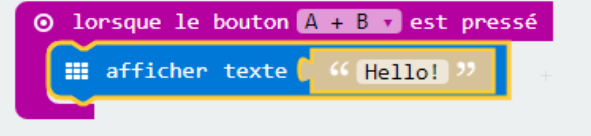

Vous pouvez par exemple réaliser **la simulation d'un cœur qui bat**...

Ou bien vous pouvez créer un compteur....ici le compteur s'arrête à 3

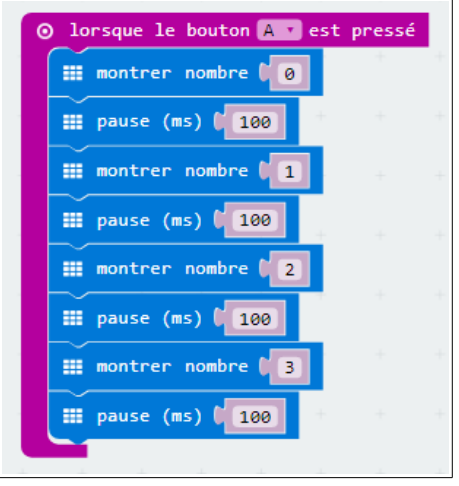

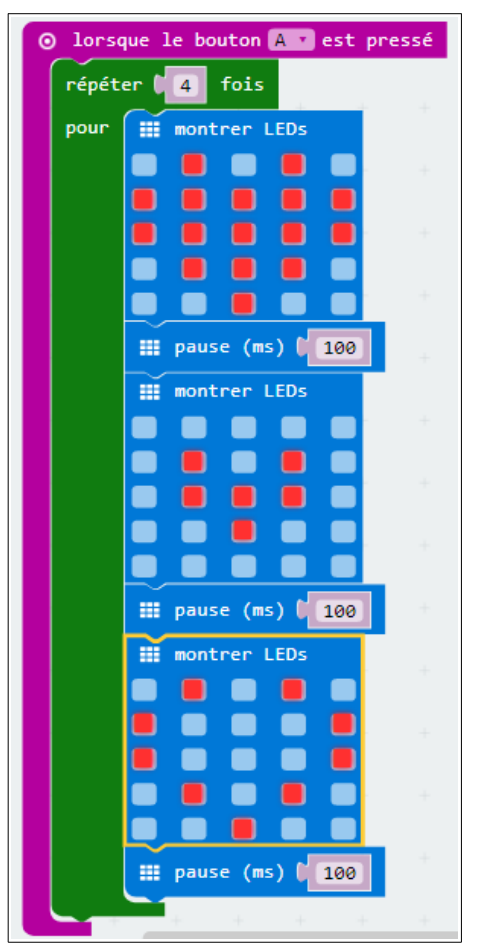

**Faire apparaître des smileys** en appuyant sur les boutons

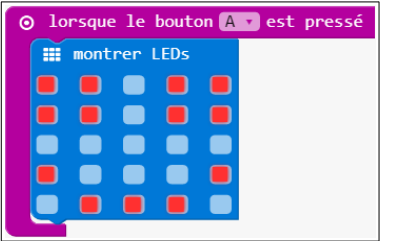

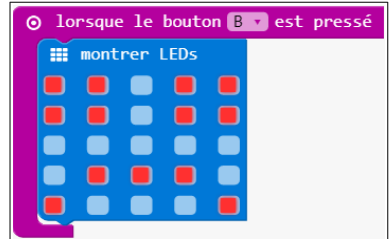

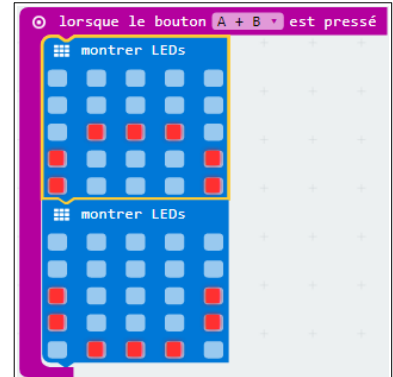

# **Le jeu du Loto**

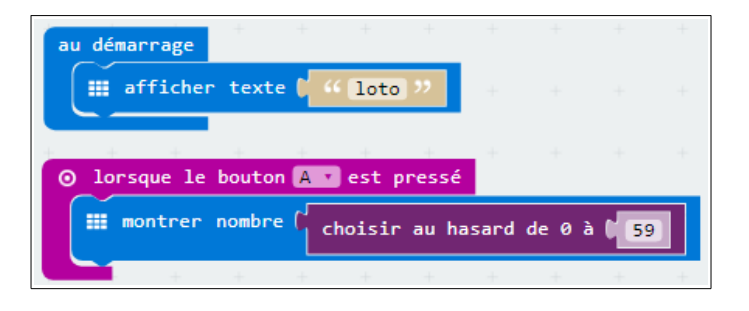

# **Utilisation de l'accéléromètre**

L'accéléromètre fournit une indication sur l'orientation de la carte à l'aide de la lecture des informations « Pitch » et « Rouleau » (ou ROLL)

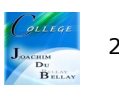

rotation (°) rouleau y ( ⊙ rotation (°) pitch  $\odot$ 

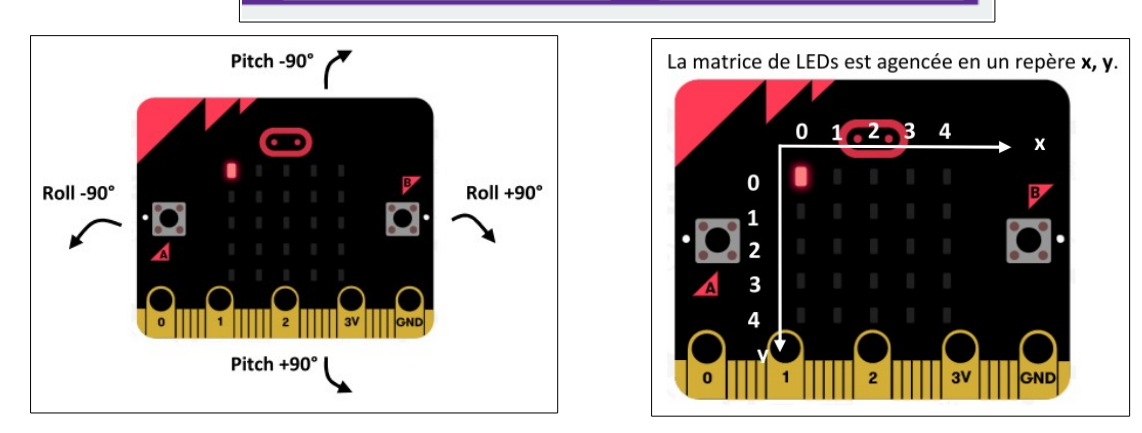

Dans cet exercice, nous allons faire déplacer la LED suivant l'orientation de la carte (droite/gauche, et avant/arrière)

En « x », nous allons prendre la valeur «Rouleau» (qui varie de -90 à +90), ajouter 90 (soit 0 /180° max, pour ne pas avoir de valeurs négatives) et diviser par 36 (180/5) car 5 Leds (sur le plan de 0 à 4)

En « y », nous allons prendre la valeur «Pitch» (qui varie de -90 à +90), ajouter 90 (soit 0 /180° max, pour ne pas avoir de valeurs négatives)) et diviser par 36 (180/5) car 5 Leds (sur le plan de 0 à 4)

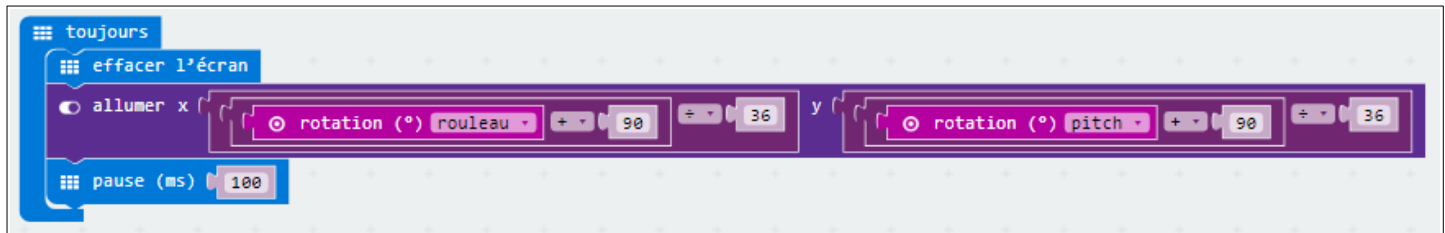

Exemple pour le calcul....valable pour les deux sens...

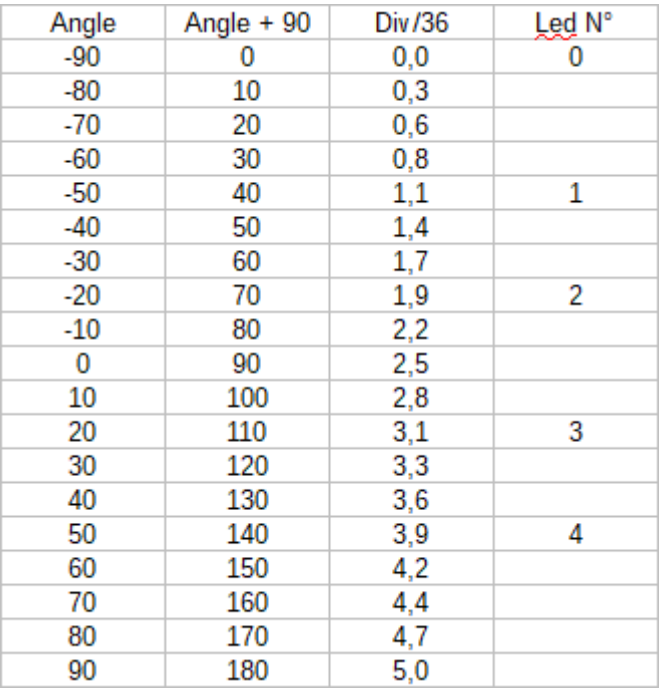

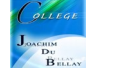

## **Le jeu de dé**

Le dé prend une valeur aléatoire entre 0 et 5 (et non 1 et 6 car le bloc « choisir au hasard de 0 à .... » commence à 0 et non à 1;) mais cela n'a pas d'importance Suivant cette valeur, on affiche une face du dé

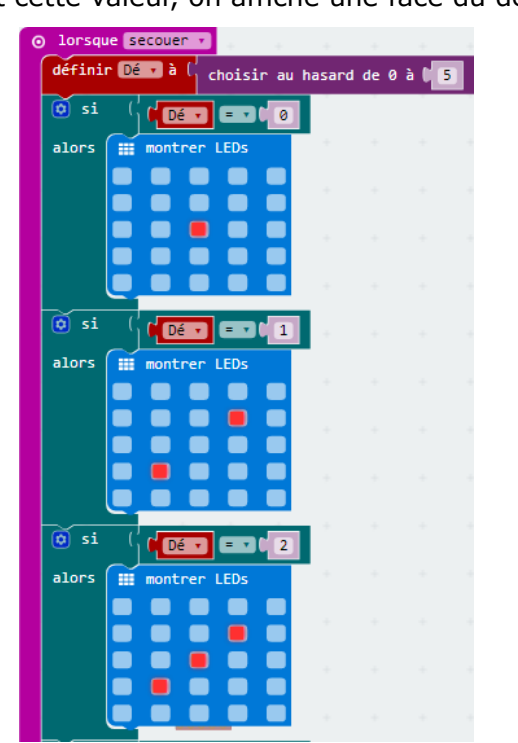

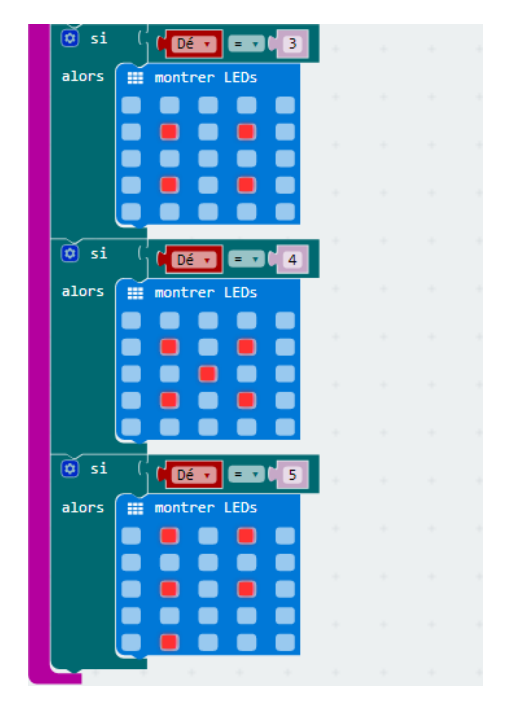

#### **Introduction des variables**

On commence bien sûr par créer la variable « score »...

Un jeu simple, au départ, le score est à « 0 », si j'appuie sur le bouton « A » j'ajoute « +1 » point au score, si j'appuie sur « B » j'ajoute « -1 » (j'enlève un point) et si s'appuie sur « A et B » le score repasse à « 0 » pour une nouvelle partie...

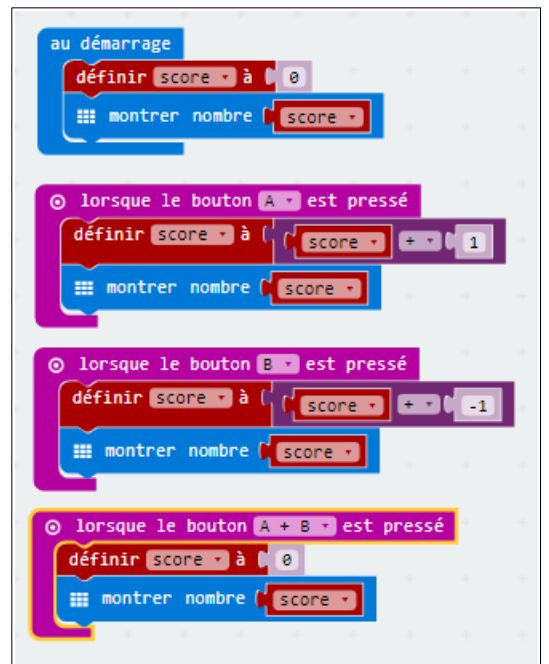

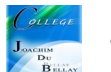

# **Le jeu du laser;)**

A l'aide des boutons « A » et « B » vous devez déplacer un laser (les 4 Leds allumées) de gauche à droite Il faut aussi éteindre les Leds précédemment allumées

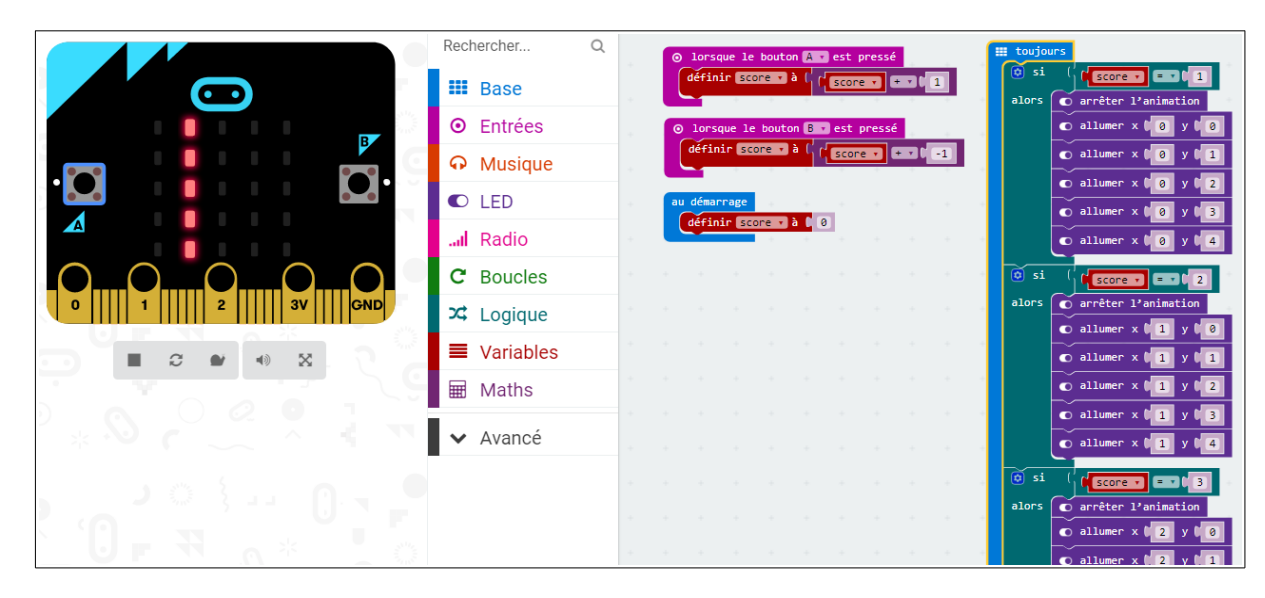

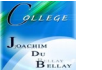